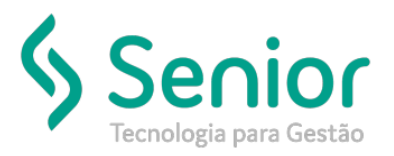

# Banco de Soluções

#### **O que ocorre?**

**Ao gerar o registro s-1200 apresenta a seguinte crítica de integração:**

**"**Erro ao integrar arquivo: , mensagem: Arquivo XML não segue o formato exigido : O elemento 'remunPerApur' no espaço para nome 'http://www.esocial.gov.br/schema/evt/evtRemun/v02\_05\_00' apresenta elemento filho 'infoAgNocivo' no espaço para nome 'http://www.esocial.gov.br/schema/evt/evtRemun/v02\_05\_00' inválido. Lista de possíveis elementos esperado 'indSimples, itensRemun' no espaço para nome 'http://www.esocial.gov.br/schema/evt/evtRemun/v02\_05\_00'.**"**

## **O que fazer para resolver?**

**Verificar as folhas de pagamento dos funcionários**

## **Onde e como fazer para resolver?**

- Abrir o módulo: FPG;
- Acessar a rotina: Movimentações >> Cálculo >> Cálculo Individual;

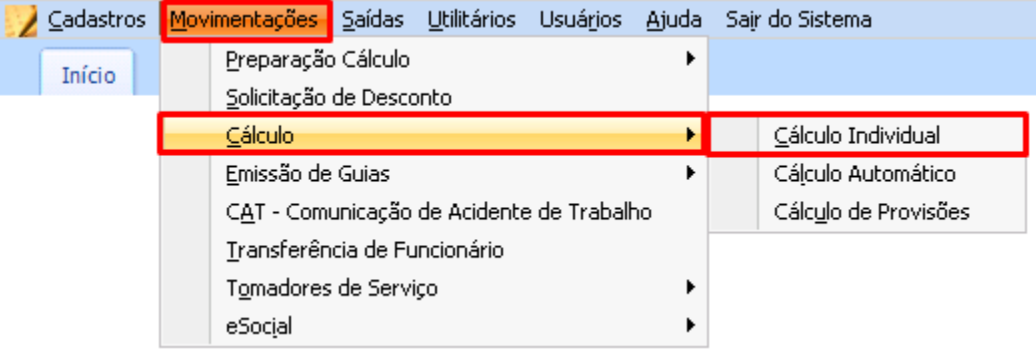

- Nesta rotina o usuário deve filtrar todas as folhas do funcionário no exercício e verificar se existe alguma folha zerada;
- Após detectar a folha zerada, basta verificar se ela tem eventos;
- Se o funcionário tem folha, mais os eventos estavam zerado, todos os eventos devem contem na folha com o saldo zerado;

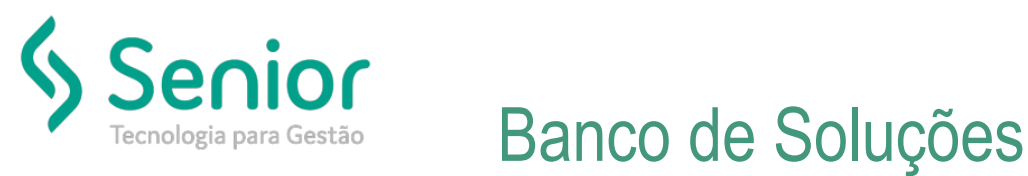

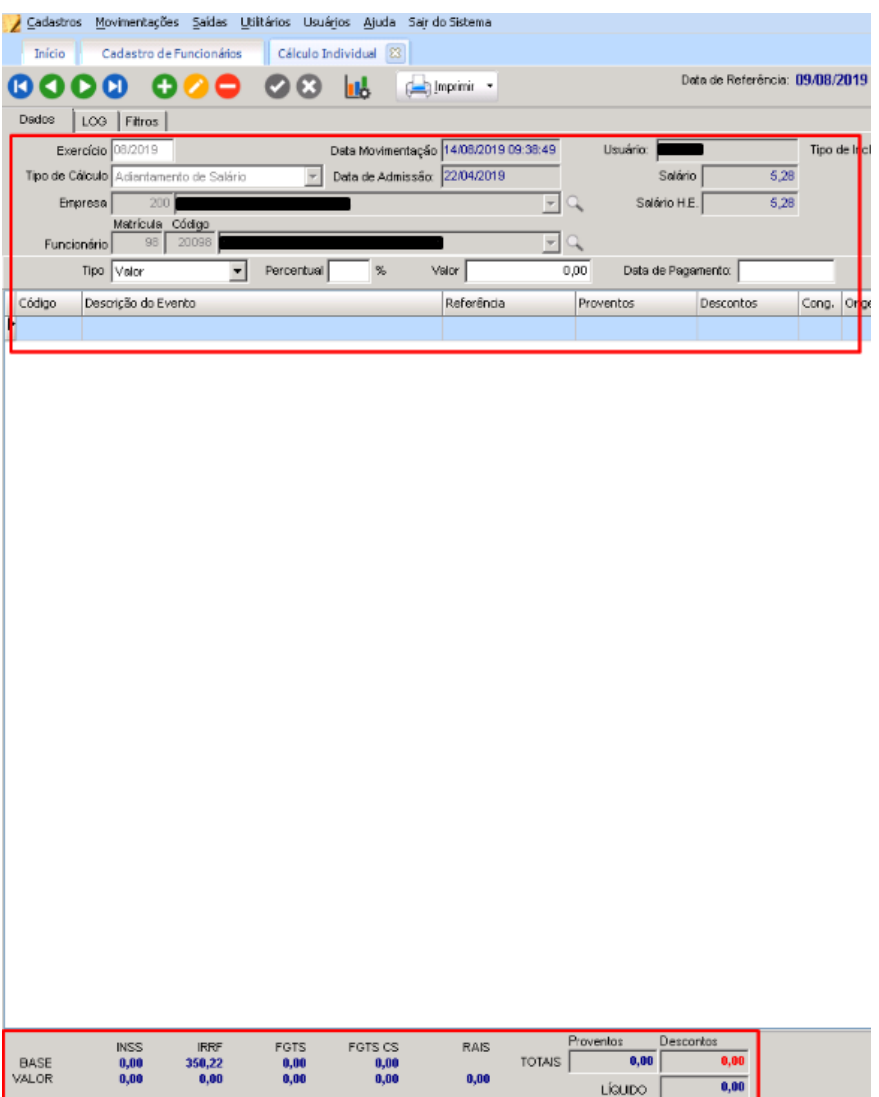

• Se realmente o funcionário não tem nenhum evento lançado na folha mesmo, a mesma deve ser excluída do sistema;

• Após corrigir a folha do funcionário basta enviar novamente o registro s-1200;